**ISSN 2181-6883**

# **PEDAGOGIK MAHORAT**

## **Ilmiy-nazariy va metodik jurnal**

**5-son (2020-yil, oktabr)**

**Jurnal 2001-yildan chiqa boshlagan**

**Buxoro – 2020**

#### **Мурод ХУСЕНОВ**

Бухарский государственный университет преподаватель кафедры информационных технологии

#### **Кулдош ЖУРАЕВ**

Бухарский государственный университет магистр

### **СОЗДАНИЕ ИНТЕРАКТИВНЫЙ КОНТЕНТ В MOODLE**

*Дистанционное обучение стало популярным с появлением интернета, открыв новые возможности развития для жителей удаленных населенных пунктов и деловых людей с плотным рабочим графиком. Вначале дистанционное обучение воспринималось лишь как дополнительный способ приобретения знаний или подготовки к экзаменам. Сейчас можно пройти полноценные дистанционные курсы и программы повышения квалификации от престижных университетов, коммерческих и некоммерческих компаний из разных стран, находясь в любой точке планеты.*

*Опорные понятия: дистанционное обучение, интерактивные контенции, интерактивное видео, викторина, коллаж, тест.*

*Distance learning has become popular with the advent of the Internet, opening up new development opportunities for residents of remote localities and business people with busy work schedules. In the beginning, distance learning was perceived only as an additional way to acquire knowledge or prepare for exams. Now you can take full-fledged distance courses and advanced training programs from prestigious universities, commercial and non-profit companies from different countries, from anywhere in the world.*

*Supporting concepts: Distance learning, interactive content, interactive video, quiz, collage, Interactive Content, test.*

*Masofaviy ta'lim internetning paydo bo'lishi bilan mashhur bo'lib, uzoq aholi punktlari aholisi va ishbilarmon kishilar uchun jadal ish jadvali bilan yangi rivojlanish imkoniyatlarini ochib berdi. Dastlab, masofaviy ta'lim faqat bilim olish yoki imtihonlarga tayyorgarlik ko'rishning qo'shimcha usuli sifatida qabul qilindi. Endi siz sayyoramizning istalgan nuqtasida turli mamlakatlardan nufuzli universitetlar, tijorat va notijorat kompaniyalaridan to'liq masofaviy kurslar va malaka oshirish dasturlarini olishingiz mumkin.*

*Таянч тушунчалар: дистанционные обучение, интерактивные контенти, интерактивное видео, викторина, коллаж, Interactive Content, тест.*

**Дистанционное обучение** — это форма получения образования, при которой преподаватель и студент взаимодействуют на расстоянии с помощью информационных технологий. Во время дистанционного обучения студент занимается самостоятельно по разработанной программе, просматривает записи вебинаров, решает задачи, консультируется с преподавателем в онлайн-чате и периодически отдает ему на проверку свои работы. Одним из распространённых программа дистанционного обучение является программа Moodle. Moodle (расшифровывается как Modular Object-Oriented Dynamic Learning Environment) - бесплатная система электронного обучения. Это открытое веб-приложение, на базе которого можно создать специализированную платформу для развития студентов.

Встроенные функции Moodle предоставляют широкие возможности взаимодействия с учениками. Однако для креативных преподавателей и этих возможностей бывает мало. Тогда на помощь приходит плагин Interactive Content – H5P.

Вы можете увидеть все возможности плагина в нашем бесплатном курсе "Демонстрация возможностей Moodle. Интерактивный контент." С помощью этого плагина вы сможете добавлять в ваши курсы разнообразный интерактивный контент. После установки плагина в меню добавления элементов и ресурсов у вас появится элемент "Интерактивный контент".

Добавляем в курс элемент "Интерактивный контент", затем переходим к его редактированию. Данный плагин, к сожалению, полностью на английском языке. Однако его использование интуитивно понятно. Вы также можете добавлять свои переводы. Например, в задании кнопка по умолчанию называется "Check", а вы во время редактирования задания можете добавить свой перевод для кнопки и назвать ее "Проверить ответ".

Давайте посмотрим, какой же контент можно добавлять с помощью этого плагина.

**1. Multiple choice – множественный выбор.** Вопросы типа множественный выбор наиболее часто используются в тестах. Вопросы с множественным выбором могут иметь один или несколько правильных ответов.

 $\overline{\mathbf{u}}$  or  $\overline{\mathbf{u}}$  . Colorisation of  $\overline{\mathbf{u}}$ 

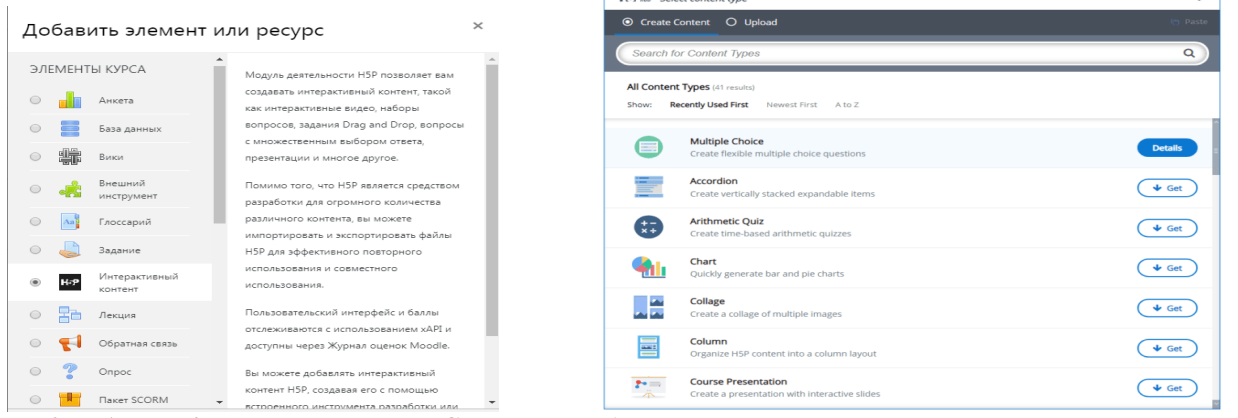

**2. Accordion – аккордеон.** Сократите объем видимого читателям текста, используя этот инструмент. Читатели решают, какие заголовки более внимательно посмотреть, нажав на заголовок. Отлично подходит для быстрого обзора с дополнительными подробными объяснениями.

**3. Arithmetic Quiz – арифметическая викторина.** Создавайте арифметические тесты, состоящие из вопросов с несколькими вариантами ответов. Все, что вам нужно сделать, это выбрать тип (умножение, вычитание и т.п) и количество вопросов. Вы можете отследить результаты и время, затрачиваемое учениками на решение викторины.

**4. Chart – диаграмма.** Нужно представить простые статистические данные в графическом виде, не создавая графику вручную? Тогда диаграмма – ваш выбор.

**5. Collage – коллаж.** Инструмент "Коллаж" позволяет организовать изображения в гармоничную композицию.

**6. Column – колонка.** Организуйте весь учебный материал разного типа по одной теме. Вы можете разбавить текст лекции изображениями, видео или даже тестами. Создатели курсов могут проявить творческий подход, объединив почти все существующие типы контента с помощью этого инструмента.

**7. Course Presentation – презентация.** Презентации состоят из слайдов с мультимедиа, текстом и различными типами интерактивного взаимодействия, такими как вопросы с несколькими вариантами ответов и интерактивные видеоролики. Вы можете использовать несколько слайдов, чтобы рассказать о теме, а затем несколько слайдов, на которых проверяются знания ученика.

**8. Dialog Cards – диалоговые карточки.** Диалоговые карточки могут использоваться как упражнение, чтобы помочь учащимся запомнить слова, выражения или предложения. На лицевой стороне карточки есть подсказка для слова или выражения. Поворачивая карточку, ученик обнаруживает соответствующее слово или выражение. Диалоговые карточки можно использовать при изучении языка или чтобы помочь учащимся запомнить исторические события, формулы или имена.

**9. Documentation Tool – инструмент для создания документов.** Инструмент для создания документов позволяет ученику ввести данные и создать документ со всеми введенными данными. Этот документ можно скачать.

**10. Drag and Drop – перетаскивание.** Перетаскивание позволяет учащемуся связать несколько элементов и визуально установить логические связи.

**11. Drag the Words – перетаскивание слов.** Перетаскивание слов позволяет создателю курса создавать тексты с отсутствующими фрагментами. Ученик перетаскивает недостающий фрагмент текста в нужное место, чтобы сформировать законченное выражение.

**12. Fill in the Blanks – заполнение пропусков.** Учащиеся добавляют пропущенные слова в текст. Учащемуся можно показать решение после заполнения всех пропусков или после каждого пропуска в зависимости от настроек.

**13. Find the Hotspot – найди "горячую точку"** Этот тип контента позволяет ученикам нажимать на изображение и получать отзывы о том, было ли это правильно или неправильно в соответствии с заданием. Создатель курса загружает изображение и выделяет различные "горячие точки" на нем. "Горячие точки" могут быть определены как правильные или неправильные, и после нажатия можно показать соответствующий текст обратной связи.

14. Guess the Answer - угадай ответ. Этот тип контента позволяет авторам загрузить изображение и добавить подходящее описание. Ученики могут подумать и нажать на кнопку "Показать ответ" под изображением, чтобы узнать правильный ответ.

15. Iframe Embedder – встраивание плавающих фреймов. Этот инструмент позволяет легко создавать контент для H5P из уже существующих приложений JavaScript.

**16. Interactive Video – интерактивное видео.** Добавьте интерактивные видео с пояснениями, дополнительными фотографиями, таблицами и вопросами. Вопросы поддерживают адаптивность, что означает, что вы можете перейти к другой части видео в зависимости от ответа ученика. Интерактивные видео создаются и редактируются с использованием инструмента разработки Н5Р в обычном веб-браузере.

17. Mark the Words - выдели слова. Этот инструмент позволяет создавать тексты с определенным набором правильных слов. Ученик выделяет слова в соответствии с заданием и получает оценку.

18. Метогу Game - игра на запоминание. Создавайте свои собственные игры на запоминание с переворачиванием карточек и проверяйте память учеников с помощью этой простой, но красивой **HTML5-игры.** 

19. Personality Quiz - личностный тест. Этот инструмент позволяет создать несколько вопросов с ответами, где каждый ответ сопоставляется с одним или несколькими предметами. В конце теста конечный пользователь увидит, какой предмет подходит лучше всего. В итоге получается тест на подобие "Какой вы герой книги" или "Какой вы фрукт".

20. Quiz (Question Set) — викторина. Этот инструмент позволяет создать последовательность различных типов вопросов, таких как "Множественный выбор", "Перетаскивание" и "Заполнение пропусков".

21. Single Choice Set - вопросы с одним вариантом ответа. Этот инструмент позволяет создавать последовательность вопросов с одним правильным вариантом ответа. Ученик получает немедленную обратную связь после отправки каждого ответа.

22. Summary - выводы. Этот инструмент помогает учащемуся запоминать ключевую информацию из текста, видео или презентации, активно составляя выводы по данной теме. Когда учащийся заполнил выводы, отображается полный список верных утверждений по теме.

23. Timeline - временная шкала. Этот тип контента H5P позволяет размещать последовательность событий в хронологическом порядке. Для каждого события вы можете добавить изображения и тексты. Вы также можете добавить ресурсы из Twitter, YouTube, Flickr, Vimeo, Google Maps и SoundCloud.

24. True/False Question - вопрос типа "верно/неверно". Вопрос типа "верно/неверно" — это простой и понятный тип контента, который может использоваться сам по себе или вставляться в другие типы контента, такие как презентация. Более сложный вопрос можно создать, добавив изображение или видео.

25. Image Hotspots - "горячие точки" на изображении

Этот инструмент позволяет создавать изображения с интерактивными «горячими точками». Когда ученик нажимает на "горячую точку", отображается всплывающее окно, содержащее текст или вилео.

26. Find Multiple Hotspots — найди несколько "горячих точек" Этот инструмент позволяет создавать тест на основе изображения, где учащийся должен найти правильные "горячие точки".

27. Image Juxtaposition - сопоставление изображений. Этот инструмент позволяет ученикам сравнивать два изображения в интерактивном режиме.

28. Audio – аудио. Загружайте аудиозаписи в формате .mp3. .way. .ogg или укажите ссылку на аудиозапись.

29. Audio Recorder - аудиозапись. Запишите свой голос и воспроизведите или загрузите WAV-файл вашей аудиозаписи.

30. Speak the Words - произнеси слова. Этот инструмент поддерживается только в браузерах, в которых реализован Web Speech API (браузеры Chrome, кроме Chrome для iOS). Вам нужен микрофон, чтобы ответить на вопрос. Задайте вопрос пользователям и предложите им ответить, используя свой голос. Вы можете указать несколько правильных ответов. Пользователь сможет увидеть, как его слова были истолкованы, и насколько близко это было к правильным ответам.

31. Agamotto (Image Blender) – Агамотто. Добавьте несколько изображений, которые нужно смотреть последовательно. Например, фотографии предмета, который меняется со временем, схемы или карты, организованные в разные слои, или изображения, раскрывающие все больше и больше леталей.

32. Image Sequencing - последовательность изображений. Этот инструмент позволяет создателю курса добавлять последовательность своих изображений (и описание изображений) в игру в определенном порядке. Порядок изображений будет случайным, и игрокам придется упорядочивать их в соответствии с заданием.

33. Flashcards - карточки. Этот тип контента позволяет создавать одну карточку или набор карточек, где на каждой карточке есть изображение в паре с вопросом. Учащиеся должны заполнить текстовое поле, а затем проверить правильность своего решения.

34. Speak the Words Set - несколько вопросов типа "произнеси слова". Этот инструмент поддерживается только в браузерах, в которых реализован Web Speech API (браузеры Chrome, кроме Chrome для iOS). Вам нужен микрофон, чтобы ответить на вопрос. Задайте вопросы пользователям и предложите им ответить, используя свой голос. Вы можете выбрать несколько правильных ответов. Пользователь сможет увидеть, как его слова были истолкованы, и насколько близко это было к правильным ответам.

35. Image Slider – слайдер изображений. Представьте ваши изображения в привлекательном виде. Вам просто нужно загрузить изображения и добавить описания. Следующие два изображения всегда предварительно загружены, поэтому переключение между изображениями обычно происходит быстро и без задержек.

36. Essay - эссе. В этом типе контента создатель курса определяет набор ключевых слов, которые раскрывают важные аспекты темы. Эти ключевые слова сопоставляются с текстом, составленным учеником, и могут использоваться для немедленной обратной связи - либо предложить пересмотреть ответ, если ключевое слово отсутствует, либо подтвердить идеи учащегося, если текст содержит ключевое слово.

37. Image Pairing – сопоставление изображений. Сопоставление изображений — это простое и эффективное упражнение, требующее от учащихся сопоставления пар изображений. Поскольку не требуется, чтобы оба изображения в паре были обязательно одинаковыми, вы можете проверить понимание взаимосвязи между двумя разными изображениями.

38. Dictation - диктант. Вы можете добавить аудио образцы и ввести правильную транскрипцию. Ваши студенты могут прослушать образцы и ввести то, что они услышали, в текстовое поле. Их ответы будут оцениваться автоматически. При желании вы можете добавить второй образец, в котором может содержаться медленно произносимая версия. Вы также можете установить ограничение на частоту воспроизведения образца и определить, важна ли пунктуация для опенки.

39. Branching Scenario – сценарий ветвления. Сценарий ветвления позволяет создателю курса представить учащимся разнообразный интерактивный контент на выбор. Выбор, который делают учащиеся, будет определять следующий контент, который они увидят. Может использоваться для создания дилемм, интерактивных ролевых игр и самостоятельного обучения.

40. Virtual Tour (360<sup>0</sup>) – виртуальный тур. Этот инструмент позволяет создать виртуальный тур по помещению. Изображения могут быть обогащены такими интерактивными элементами, как объяснения, видео, звуки и интерактивные вопросы. Изображения создают сцены, которые также могут быть связаны между собой, чтобы создать у пользователя впечатление перемещения между помещениями или между различными точками в одном помещениями.

#### Литературы

1. Мясникова Т.С., Мясников С.А. Система дистанционного обучения Moodle.- Харьков, 2008.-232 c.

2. Анисимов А.М. Работа в системе дистанционного обучения Moodle. Учебное пособие. 2-е изд. испр. и дополн. - Харьков, ХНАГХ, 2009.

3. Андреев А.В., Андреева С.В, Доценко И.Б. Практика электронного обучения с использованием Moodle Издательство: ТТИ ЮФУ, 2008

4. http://buxdu.uz

5. http://elib.buxdu.uz